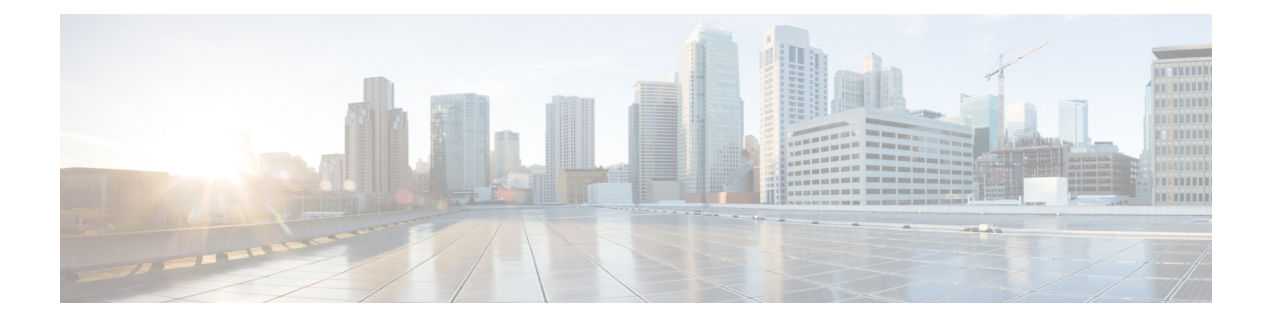

# **Configuring PPP over Ethernet Session Limit Support**

This module provides information on how to limit the number of PPP over Ethernet (PPPoE) sessions that can be created on a router or on a Gigabit Ethernet interface for configuration.

- Finding Feature [Information,](#page-0-0) page 1
- Information About [Configuring](#page-1-0) PPP over Ethernet Session Limit Support, page 2
- How to [Configure](#page-1-1) PPP over Ethernet Session Limit Support, page 2
- [Configuration](#page-6-0) Examples for PPP over Ethernet Session Limit Support, page 7
- Additional [References,](#page-7-0) page 8
- Feature Information for [Configuring](#page-9-0) PPP over Ethernet Session Limit Support, page 10

## <span id="page-0-0"></span>**Finding Feature Information**

Your software release may not support all the features documented in this module. For the latest caveats and feature information, see Bug [Search](https://tools.cisco.com/bugsearch/search) Tool and the release notes for your platform and software release. To find information about the features documented in this module, and to see a list of the releases in which each feature is supported, see the feature information table.

Use Cisco Feature Navigator to find information about platform support and Cisco software image support. To access Cisco Feature Navigator, go to [www.cisco.com/go/cfn.](http://www.cisco.com/go/cfn) An account on Cisco.com is not required.

# <span id="page-1-0"></span>**Information About Configuring PPP over Ethernet Session Limit Support**

## **Benefits of Configuring PPP over Ethernet Session Limit Support**

- The PPPoE Session Limit Support feature prevents the router from using too much memory for virtual access by limiting the number of PPPoE sessions that can be created on a router or on all Ethernet interfaces and subinterfaces as well as ATM interfaces and subinterfaces.
- The SNMP Enhancements for ASR 1000 feature enhances Cisco ASR 1000 Aggregation Series Router to count the PPPoE sessions in PTA, FWDED, and TRANS state for a particular physical interface, and the total number ofsessionsthat exist in a physical interface.Provision for using a system-wide threshold trap and per-physical threshold trap is provided through SNMP. These functionalities enable users to retrieve the total number of sessions and per-interface session-loss threshold value.

### **Trap Generation**

In scenarios where you must deploy ASR 1000 Series Routers with one physical port mapped to one DSLAM and if the total number of sessions for the DSLAM falls below the threshold value on a physical interface, due to a loss of high number of sessions, a notification trap is generated. You can use these traps to investigate the issue and take immediate actions.

When the number of active sessions falls below the threshold value, only one trap is generated. Further traps are not sent even if the number of sessions continue to decrease. The next set of traps are sent only if the number of sessions rise above the configured threshold value and fall. This criterion is applicable to both global and per-interface traps.

When threshold values are configured in both global and per-interface configuration modes, then both the threshold values are monitored separately. Traps are sent when the session count falls below the threshold value either in global configuration mode or in per-interface configuration mode.

# <span id="page-1-1"></span>**How to Configure PPP over Ethernet Session Limit Support**

## **Specifying the Maximum Number of PPPoE Sessions on a Router**

Perform this task to specify the maximum number of PPPoE sessions that can be created on a router.

#### **SUMMARY STEPS**

- **1. enable**
- **2. configure terminal**
- **3. bba-group pppoe** {*name* | **global**}
- **4. virtual-template** *template-number*
- **5. sessions per-mac limit** *per-mac-limit*
- **6. sessions per-vlan limit** *per-vlan-limit* [**inner** *vlan-id*]
- **7. sessions per-vc limit** *per-vc-limit* [**threshold** *threshold-value*]
- **8. sessions max limit** *number-of-sessions* [**threshold** *threshold-value*]
- **9. exit**

#### **DETAILED STEPS**

Г

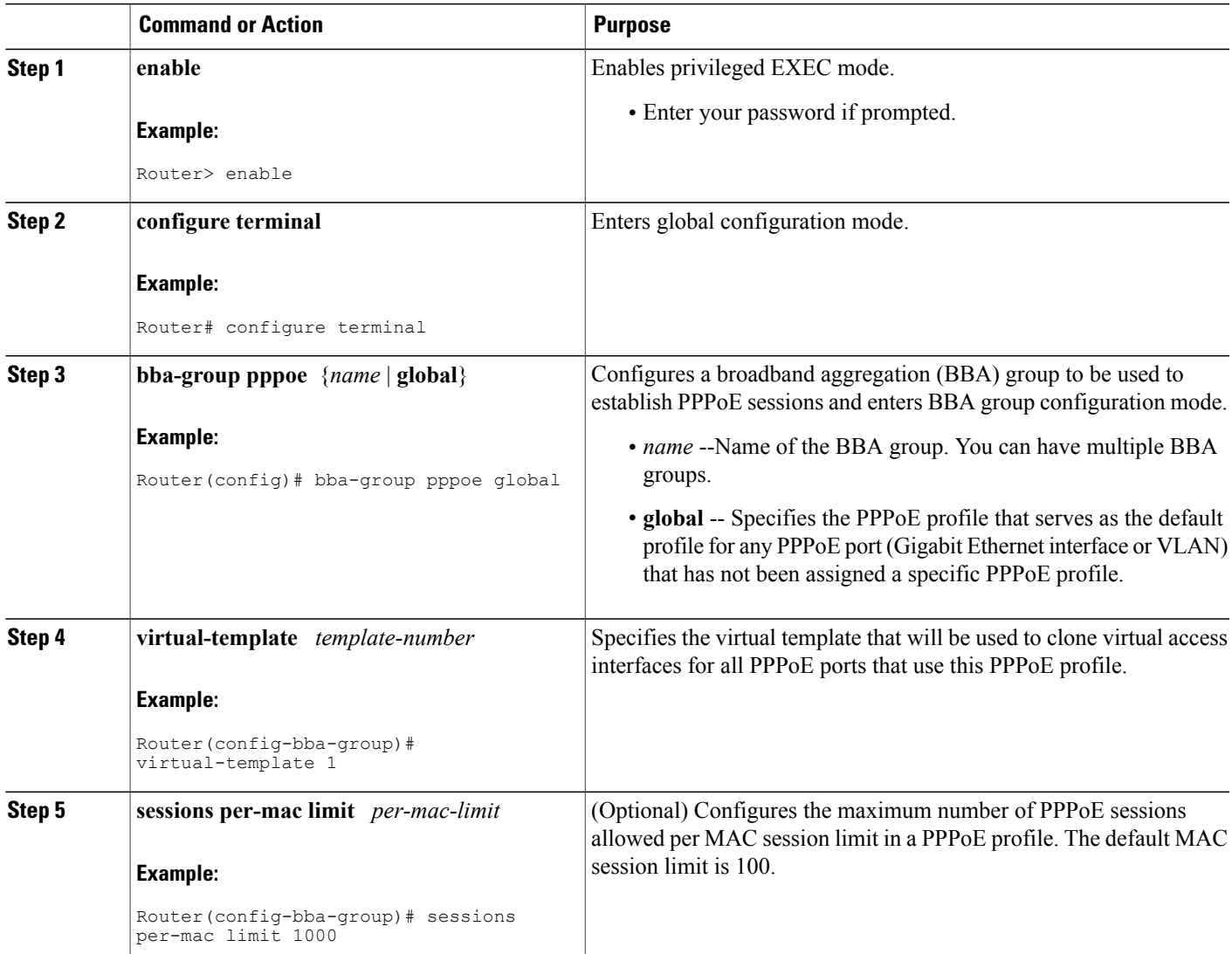

I

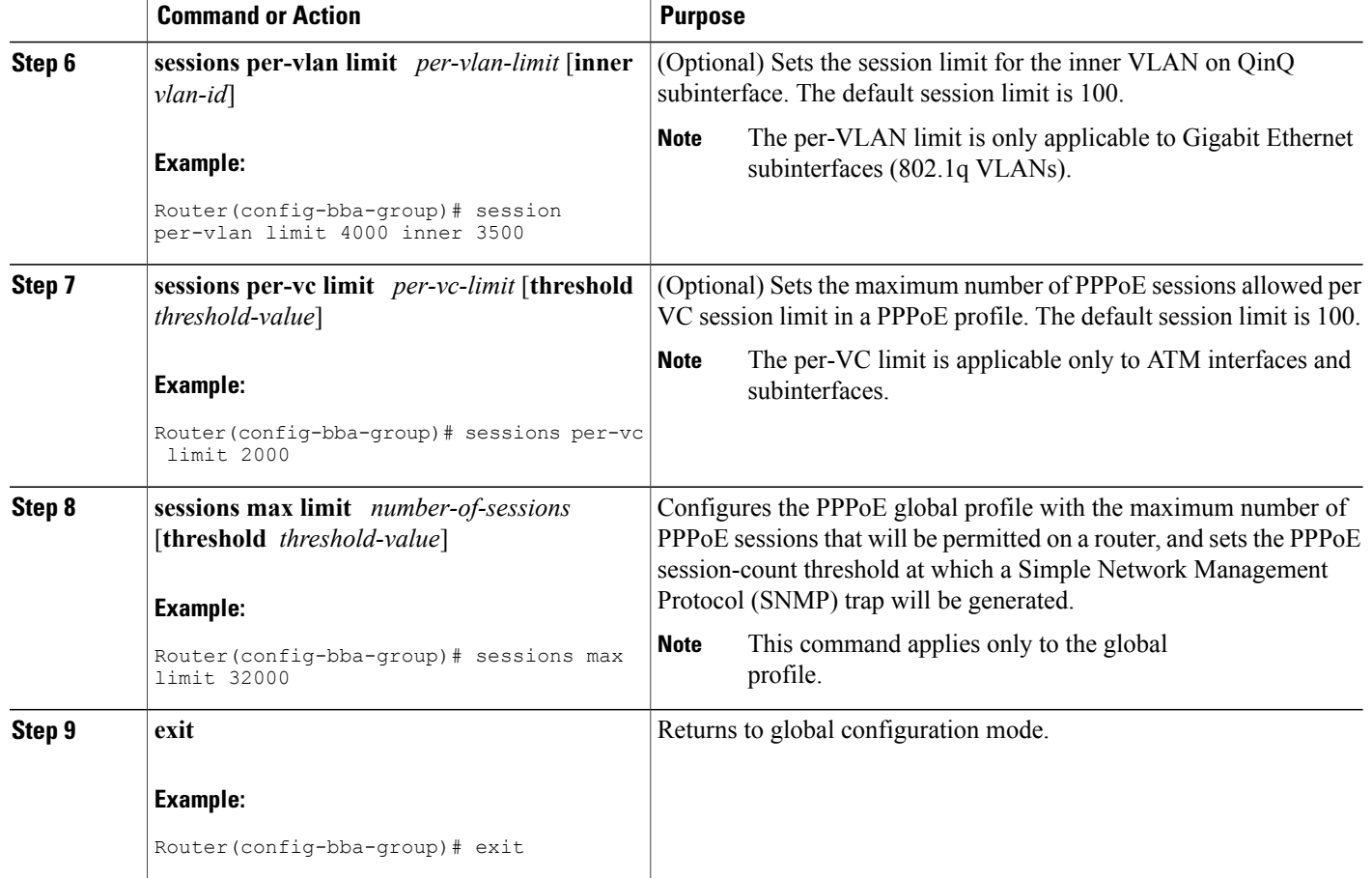

## **Specifying the Maximum Number of PPPoE Sessions on a Gigabit Ethernet Interface**

Perform this task to specify the maximum number of PPPoE sessions that can be created on a Gigabit Ethernet interface.

#### **SUMMARY STEPS**

- **1. enable**
- **2. configure terminal**
- **3. interface** {**GigabitEthernet** | **tenGigabitEthernet**} *slot* **/** *subslot* **/** *port*[**.** *subinterface*]
- **4. pppoe enable** [**group** *group-name*]
- **5. pppoe max-sessions** *number*
- **6. end**

#### **DETAILED STEPS**

 $\mathbf{I}$ 

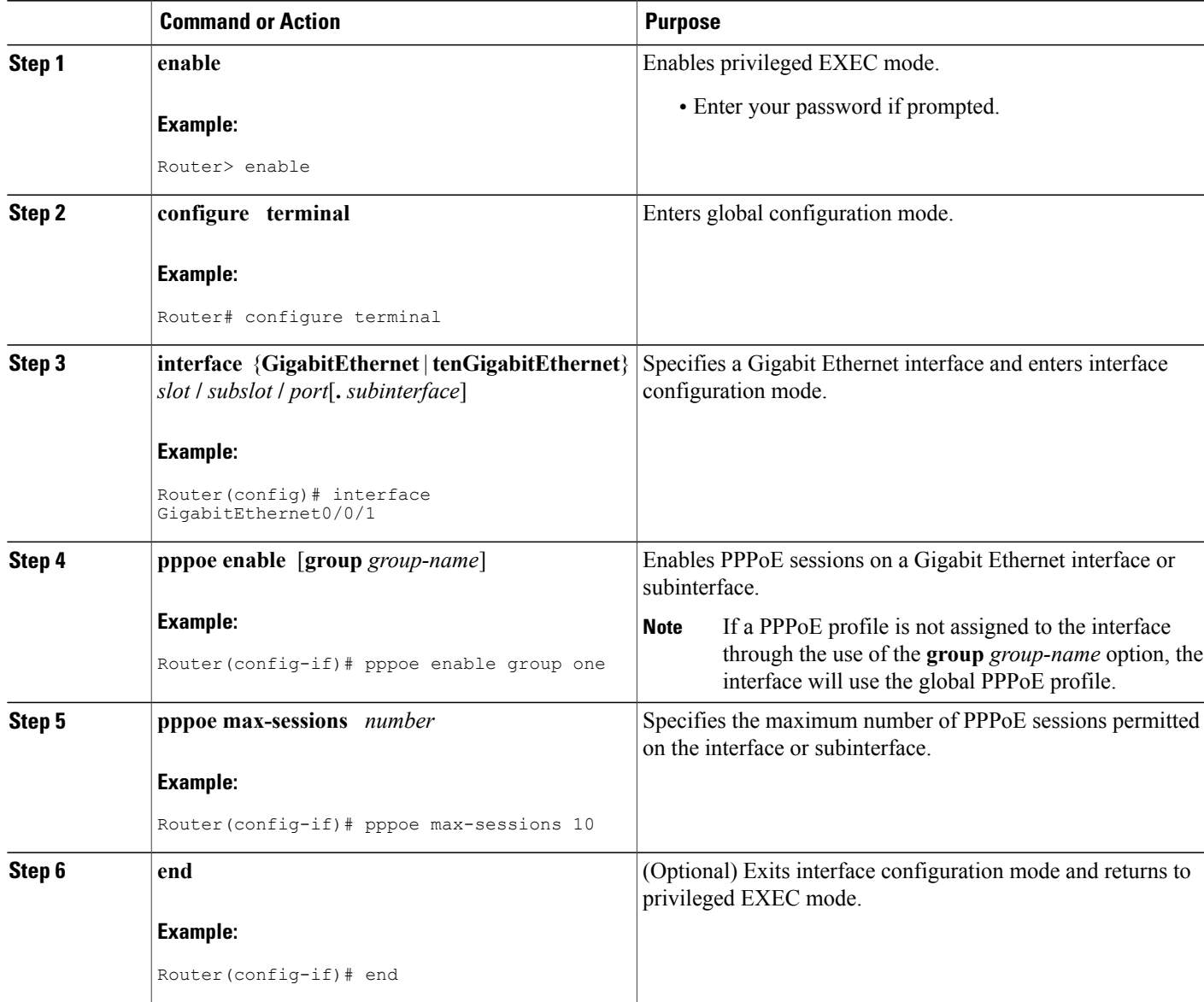

## **Configuring System-Wide Threshold Parameters**

Performthis task to configure the system-wide threshold parameters.

T

#### **SUMMARY STEPS**

- **1. enable**
- **2. configure terminal**
- **3. bba-group ppp oe globa** l
- **4. sessions threshold** *number*
- **5. exit**
- **6. interface** type *number*
- **7. pppoe-sessions threshold** *number*
- **8. end**
- **9. show pppoe summary**

#### **DETAILED STEPS**

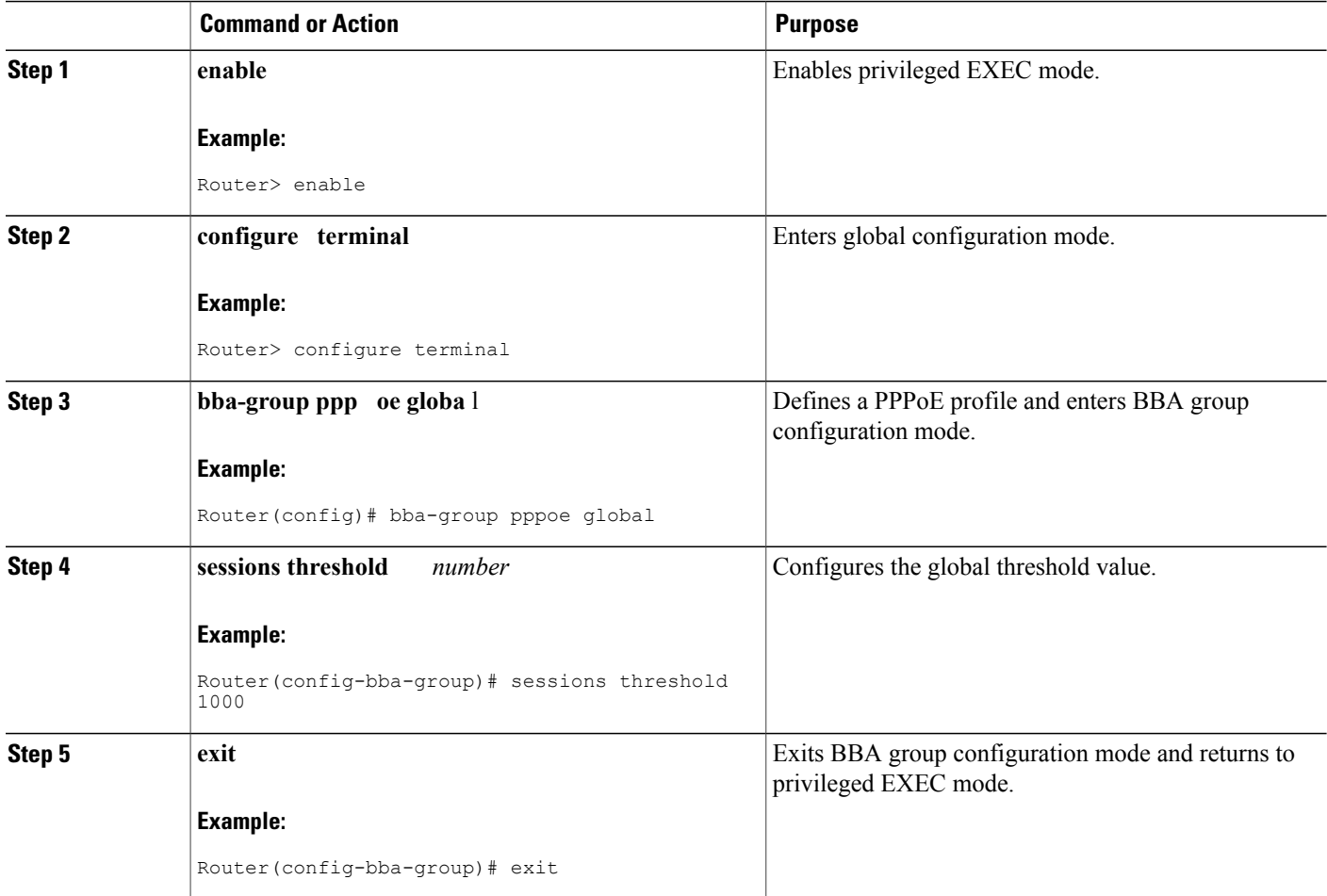

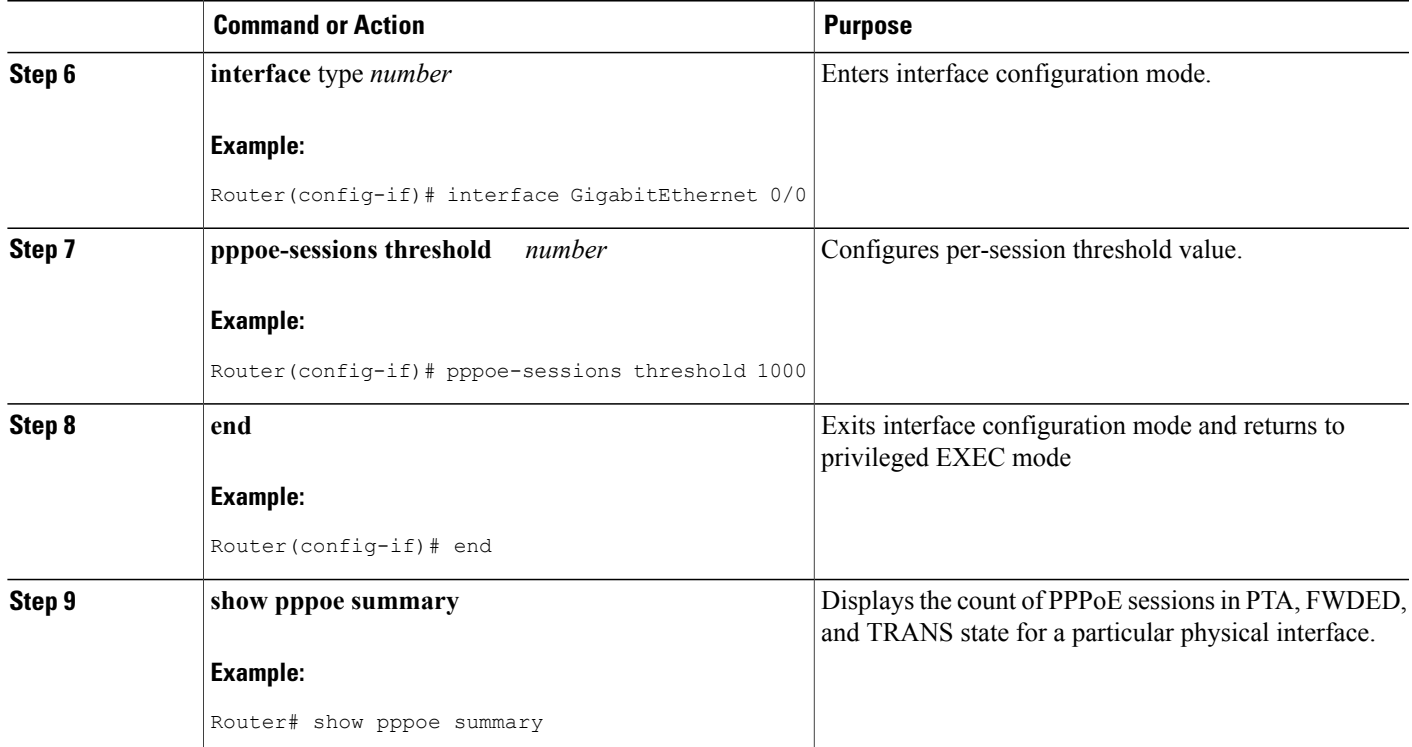

# <span id="page-6-0"></span>**Configuration Examples for PPP over Ethernet Session Limit Support**

### **Example Specifying the Maximum Number of PPPoE Sessions on a Router**

The following example shows how to configure a limit of 1,000 PPPoE sessions for the router:

```
bba-group pppoe global
  virtual-template 1
  sessions per-mac limit 1000
  sessions per-vlan limit 4000 inner 3500
  sessions per-vc limit 2000
```
## **Example Specifying the Maximum Number of PPPoE Sessions on a Gigabit Ethernet Interface**

The following example shows how to configure a limit of tenPPPoE sessions on the Gigabit Ethernet interface:

```
interface GigabitEthernet 1/0/0
```
Г

pppoe enable pppoe max-sessions 10 The following example shows how to configure a limit of ten PPPoE sessions on the Gigabit Ethernet subinterface by using the **encapsulation**command:

```
interface GigabitEthernet 0/0/0.1
 encapsulation dot1q 2
 pppoe enable
 pppoe max-sessions 10
```
### **Example Configuring the System-wide Threshold Parameters**

The following example shows how to configure global and per-session threshold values:

```
Router# configure terminal
Router(config)# bba-group pppoe global
Router(config-bba-group)# sessions threshold 1000
Router(config-bba-group)# exit
Router# configure terminal
```
Router(config)# i**nterface GigabitEthernet 0/0**

```
Router(config-if)# pppoe-sessions threshold 90
Router(config-if)# end
The following example shows how to use the show pppoe summary command to display the count of the
PPPoE sessions:
```

```
Router# show pppoe summary
PTA : Locally terminated sessions
FWDED: Forwarded sessions
TRANS: All other sessions (in transient state)
TOTAL PTA FWDED TRANS<br>TOTAL 1 1 0
TOTAL 1 1 0 0<br>GigabitEthernet0/3/1 1 1
GigabitEthernet0/3/1 1 1 0 0
```
## <span id="page-7-0"></span>**Additional References**

**Related Documents**

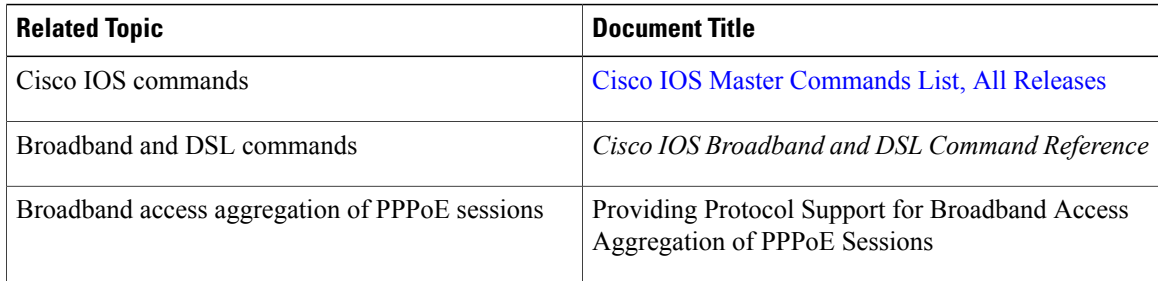

#### **Standards**

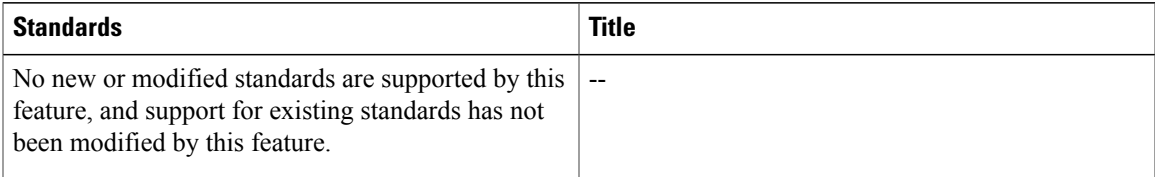

#### **MIBs**

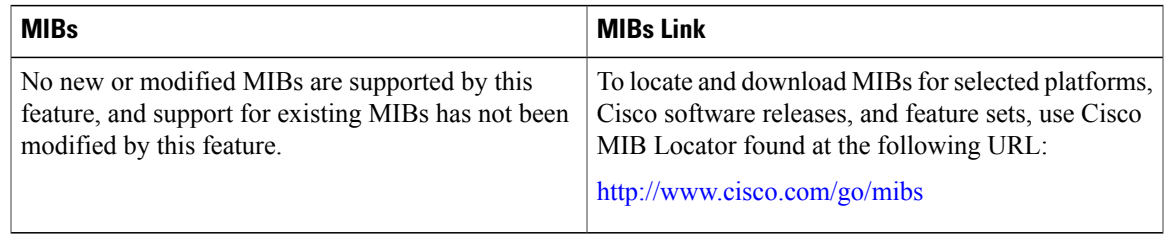

#### **RFCs**

 $\overline{\phantom{a}}$ 

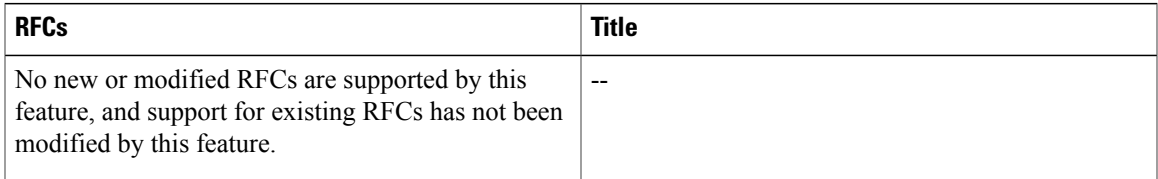

#### **Technical Assistance**

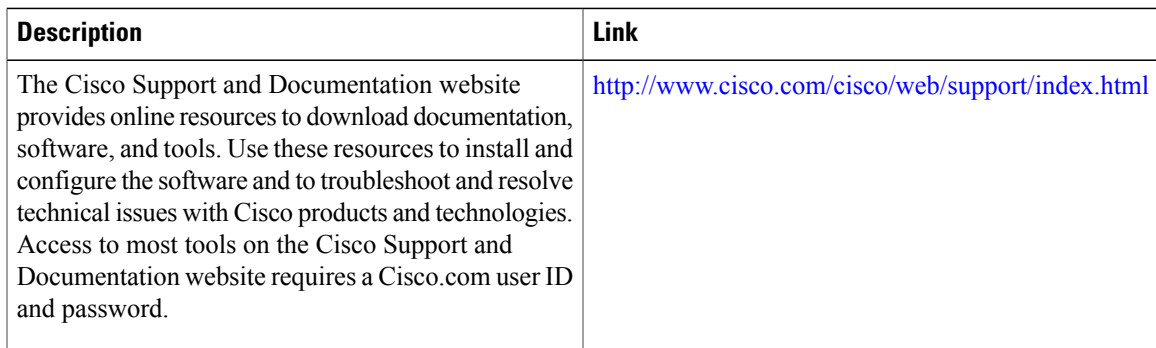

ι

# <span id="page-9-0"></span>**Feature Information for Configuring PPP over Ethernet Session Limit Support**

The following table provides release information about the feature or features described in this module. This table lists only the software release that introduced support for a given feature in a given software release train. Unless noted otherwise, subsequent releases of that software release train also support that feature.

Use Cisco Feature Navigator to find information about platform support and Cisco software image support. To access Cisco Feature Navigator, go to [www.cisco.com/go/cfn.](http://www.cisco.com/go/cfn) An account on Cisco.com is not required.

| <b>Feature Name</b>                        | <b>Releases</b>                                             | <b>Feature Information</b>                                                                                                    |
|--------------------------------------------|-------------------------------------------------------------|----------------------------------------------------------------------------------------------------|
| PPP over Ethernet Session Limit<br>Support | Cisco IOS XE Release 2.1 Cisco<br><b>IOS XE Release 2.4</b> | This feature was introduced on<br>Cisco ASR 1000 Series<br>Aggregation Services Routers.                                                                                                    |
|                                            |                                                             | The PPPoE Session Limit Support<br>feature enables you to limit the<br>number of PPPoE sessions that can<br>be created on a router or on a<br>Gigabit Ethernet interface for<br>configuration.                                                                                                    |
|                                            |                                                             | This feature was integrated into<br>Cisco IOS XE Release 2.4.                                                                                                    |
| <b>SNMP Enhancements for ASR</b><br>1000   | Cisco IOS XE Release 3.2S                                   | The SNMP Enhancements for ASR<br>1000 feature enhances Cisco ASR<br>1000 Aggregation Series Routers<br>to provide the count of the PPPOE<br>sessions in PTA, Forwarded, and<br>TRANS state for a particular<br>physical interface, and the total<br>count of sessions that exist in a<br>physical interface. |
|                                            |                                                             | This feature was introduced in<br>Cisco IOS XE 3.2S.                                                                                                    |
|                                            |                                                             | The following commands were<br>introduced or modified:<br>pppoe-sessions threshold,<br>sessions threshold.                                                                                                    |

**Table 1: Feature Information for Providing PPP over Ethernet Session Limit Support**